## LawBox App Set Up Instructions

A number of Children's Commission materials are available for mobile or tablet devices by downloading the **LawBox App**. Materials featured on LawBox are searchable and linked to applicable statutes.

To ensure full functionality of the application, please check periodically for app updates.

For Android devices, please ensure you have the latest version of the app downloaded from Google Play which may require users to delete earlier versions.

 From your smart device, locate the LawBook app in the App Store and open the app to access the materials:

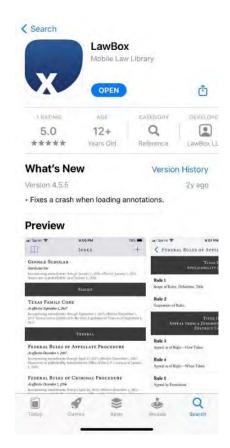

Select "Texas Children's Commission" from the list:

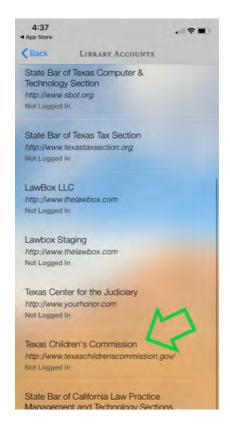

3. **Android** users, proceed to step 4; **iOS** users, click Sign In:

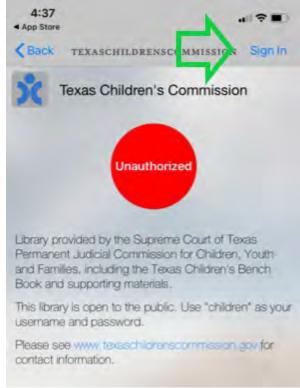

4. Input "children" for both username and password.

5. Select the resource to download to access from the LawBox app.

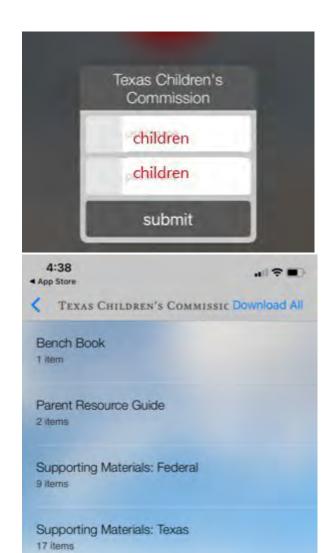

6. Once the download is complete, it may be necessary to close the app completely then re-open the LawBox app to access the material.

Additional Resource: LawBox download and set up instructions